# U-Prox BLE ID U T I UA DLL I U<br>Шифровий персональний ідентифікатор U-Prox SmartLine

# ДЛЯ ЗЧИТУВАЧІВ НОВОГО ПОКОЛІННЯ

- в смарфоні тепер цей картка доступу
- зручно і безпечно
- рівень безпеки як в MifarePlus SL3
- той же ідентифікатор і для дверей і для шлагбаумів
- NFC і Bluetooth Low Energy (BLE) як технології передачі
- неможна скопіювати і передати на інший смарфон
- працює в будь-якій системі контролю доступу

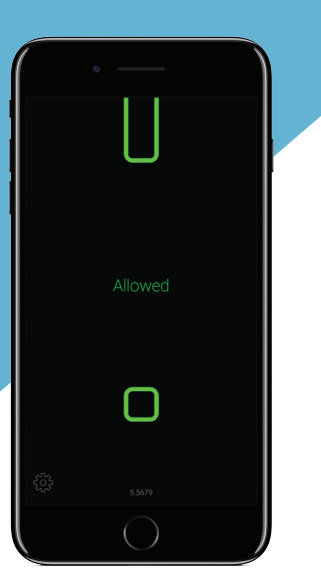

Цифровий персональний ідентифікатор. Обробляється і зберігається в смартфоні користувача в додатку U-Prox Mobile ID. За допомогою NFC і BLE може передаватися між зчитувачем і смартфоном.

## **U-Prox Mobile ID**

Безкоштовний мобільний додаток U-Prox Mobile ID призначено для отримання, зберігання і передавання мобільного ідентифікатору U-Prox BLE ID між зчитувачем і смартфоном.

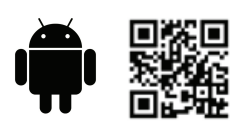

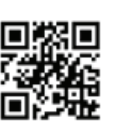

# **Як це працює**

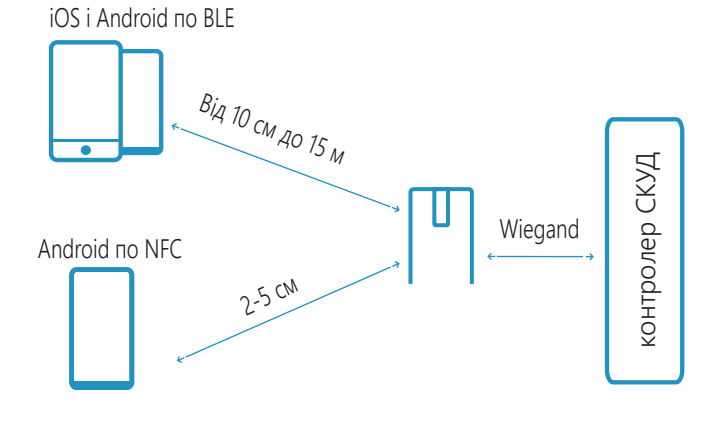

### **Режими роботи по BLE**

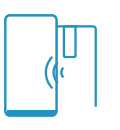

Двері-Proximity Активація зчитувача по датчику присутності. Відстань 5-10 см

Двері Зчитувач завжди активний. Відстань 50-60 см

 $\mathcal{L}$ 

Шлагбаум Зчитувач завжди активний. Відстань 1 - 15 м

### **Отримання користувачем U-Prox ID BLE ID**

**По QR коду**

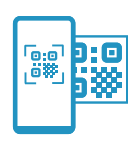

Користувач зчитує одноразовий QR-код або завантажує його з графічного файла за допомогою додатка U-Prox Mobile ID.

Використовуючи інформацію (посилання) з цього QR-кода додаток отримує унікальний ідентифікатор з банку ідентифікаторів на хмарному сервері.

#### **Від U-Prox Desktop по BLE**

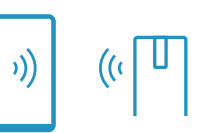

- 1. Системний админістратор переводить U-Prox Desktop в режим видачі ідентифікаторів.
- 2. Користувач включає додаток U-Prox Mobile ID, натискає «Отримати ідентифікатор» і підносить смартфон до U-Prox Desktop.
- 3. Desktop видає унікальний ідентифікатор і позначає його як виданий.

#### **По E-Mail від U-Prox Desktop**

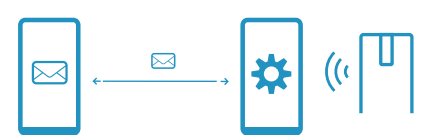

- 1. Користувач з U-Prox Mobile шле запит адміністратору СКУД по е-mail на отримання ID. У тексті буде створена спеціальне посилання.
- 2. Адміністратор, після отримання листа, натискає це посилання і дані запиту вантажаться в його інженерний додаток.
- 3. Далі адміністратор переводить U-Prox Desktop в режим видачі ідентифікаторів і підключається до нього за допомогою інженерного додатка.
- 4. В інженерному додатку адміністратор обробляє заявки, отримує ідентифікатори з U-Prox Desktop і висилає їх у вигляді спеціальних посилань по e-mail користувачам у відповідь.
- 5. Користувач відкриває посилання з отриманого листа за допомогою U-Prox Mobile ID і отримує ідентифікатор.

# U-Prox SmartLine ЗЧИТУВАЧІ НОВОГО ПОКОЛІННЯ

# **Дистрибуція U-Prox ID BLE ID. QR коди**

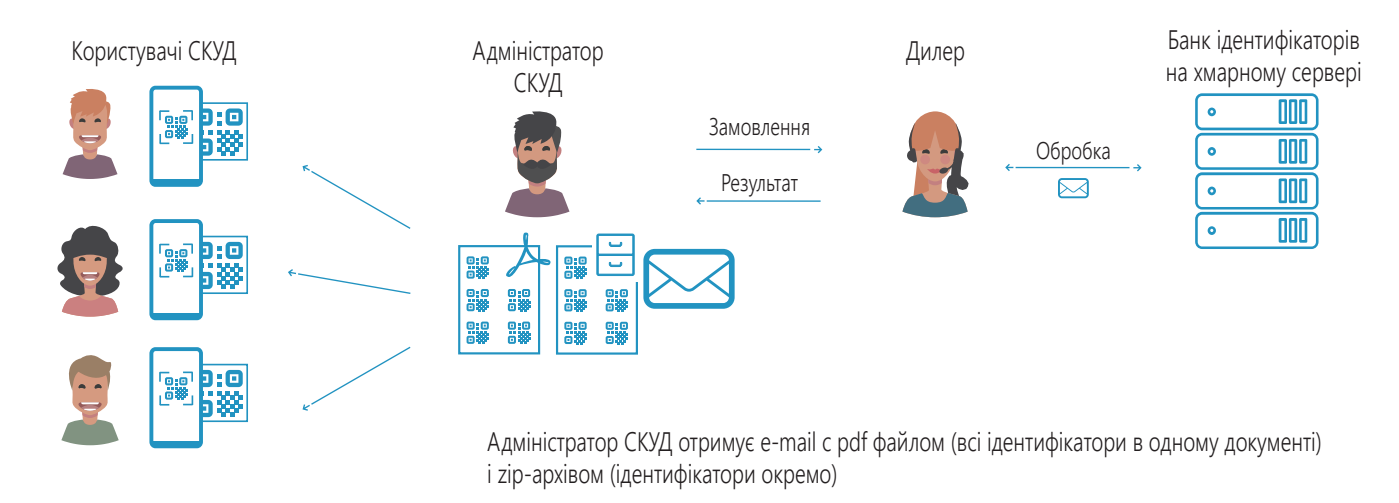

# **Дистрибуція U-Prox ID BLE ID для U-Prox Desktop**

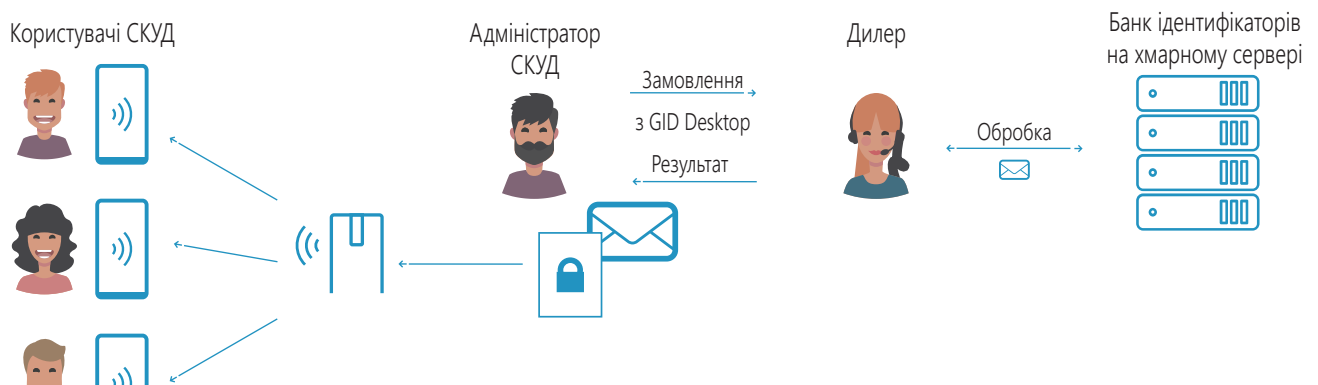

Адміністратор СКУД отримує e-mail c набором ідентифікаторів для завантаження в U-Prox Desktop

# **Безпека U-Prox ID BLE ID**

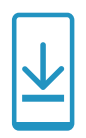

Прив'язка до пристрою При отриманні U-Prox BLE ID прив'язується до UGID установки на цьому пристрої

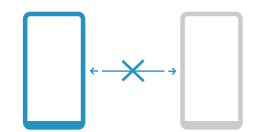

Не можна скопіювати Неможливо скопіювати або клонувати U-Prox BLE ID

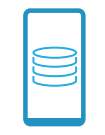

Захищене зберігання Ідентифікатор зберігається в контейнері, зашифрованому 256-бітним ключем

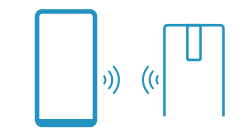

#### Захищене передавання Контейнер з ідентифікатором

передається по BLE або NFC за допомогою кріпто- і іміто- стійкого протоколу

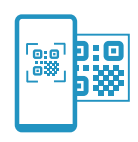

Безпечна віддалена видача Одноразові посилання в e-mail, одноразові QR коди з посиланнями для активації U-Prox BLE ID

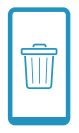

#### Життєвий цикл

Після деінсталяції додатка або скидання смартфона до заводських налаштувань U-Prox BLE ID буде видалено